# ETH ETERNA HOSPITAL 16005

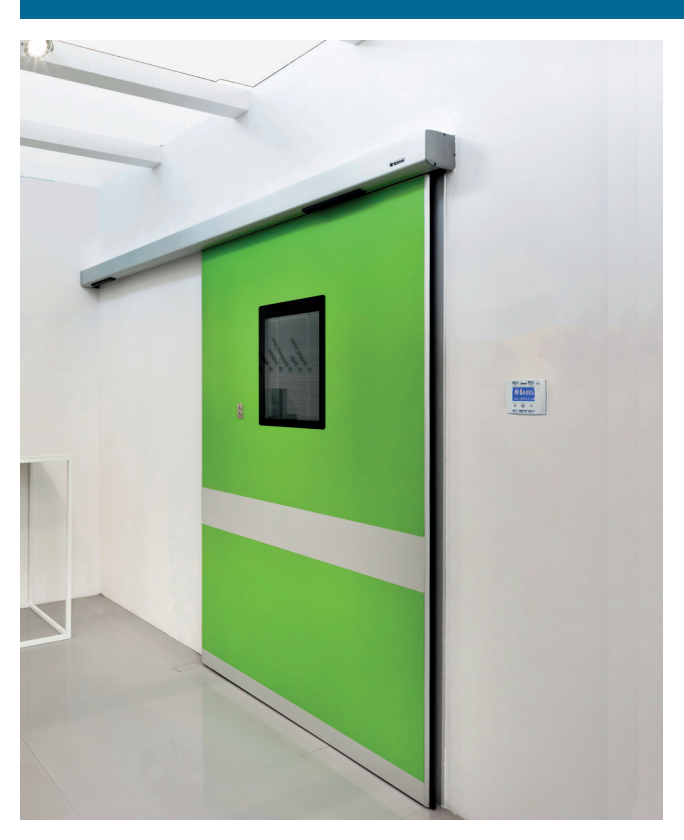

**FR**

**Porte automatique coulissante pour milieux hospitaliers**

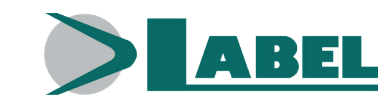

MANUEL D'EMPLOI - ETH - FR - Rel.1.0 - 09/2019 - CD0715HFR-MU

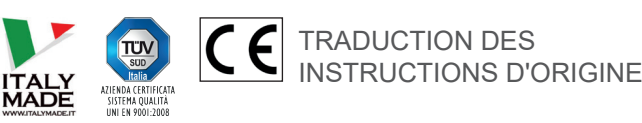

#### **RECOMMANDATIONS**

CE MANUEL D'INSTRUCTIONS EST DESTINÉ A L'UTILISATEUR FINAL D'UN SYSTÈME DE PORTES AUTOMATIQUES COULISSANTES LABEL ET SOUS-ENTEND QUE L'INSTALLATION ET LE CONTRÔLE ONT ÉTÉ EFFECTUÉS PAR UN PERSONNEL SPÉCIALISÉ.

# **AVERTISSEMENTS GÉNÉRAUX DE SÉCURITÉ**

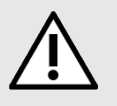

# **AVANT DE METTRE LA PORTE AUTOMATIQUE EN SERVICE, LIRE ATTENTIVEMENT LE PRÉSENT MANUEL.**

#### **DISPOSITIONS**

L'automatisation a été construit pour être utilisé exclusivement avec des portes automatiques piétonnières coulissantes. Le fabricant décline toute responsabilité pour une utilisation impropre du produit ou pour dommages dérivant de modifications faites sur le système de sa propre initiative.

Pour le fonctionnement du système, les règles pour la prévention des accidents doivent être respectées.

#### **OBSERVATIONS**

Les conditions pour l'utilisation et l'entretien prescrites par LABEL doivent être respectées.

L'appareil peut être utilisé par des enfants à partir de 8 ans ainsi que par des personnes dont les capacités physiques, sensorielles et mentales sont réduites ou dont les connaissances et l'expérience sont insuffisantes, à condition d'être surveillés ou d'avoir reçu des instructions concernant l'utilisation sécurisée de l'appareil et de comprendre les risques encourus.

Ne laissez pas les enfants jouer avec l'appareil.

Le nettoyage et l'entretien à la charge de l'utilisateur ne doivent pas être réalisés par des enfants sans surveillance.

Les interventions d'entretien et de réparation ne doivent être effectuées que par un personnel qualifié et instruit sur le produit.

#### **COMPORTEMENT CORRECT**

Utiliser la porte automatique uniquement si elle est en parfaite condition technique.

Contacter immédiatement le centre d'assistance en cas de panne ou de mauvais fonctionnement qui pourraient compromettre la sécurité. La conséquence d'une utilisation non appropriée du système peut causer de graves dommages à personnes et choses.

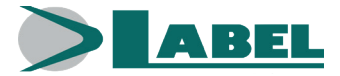

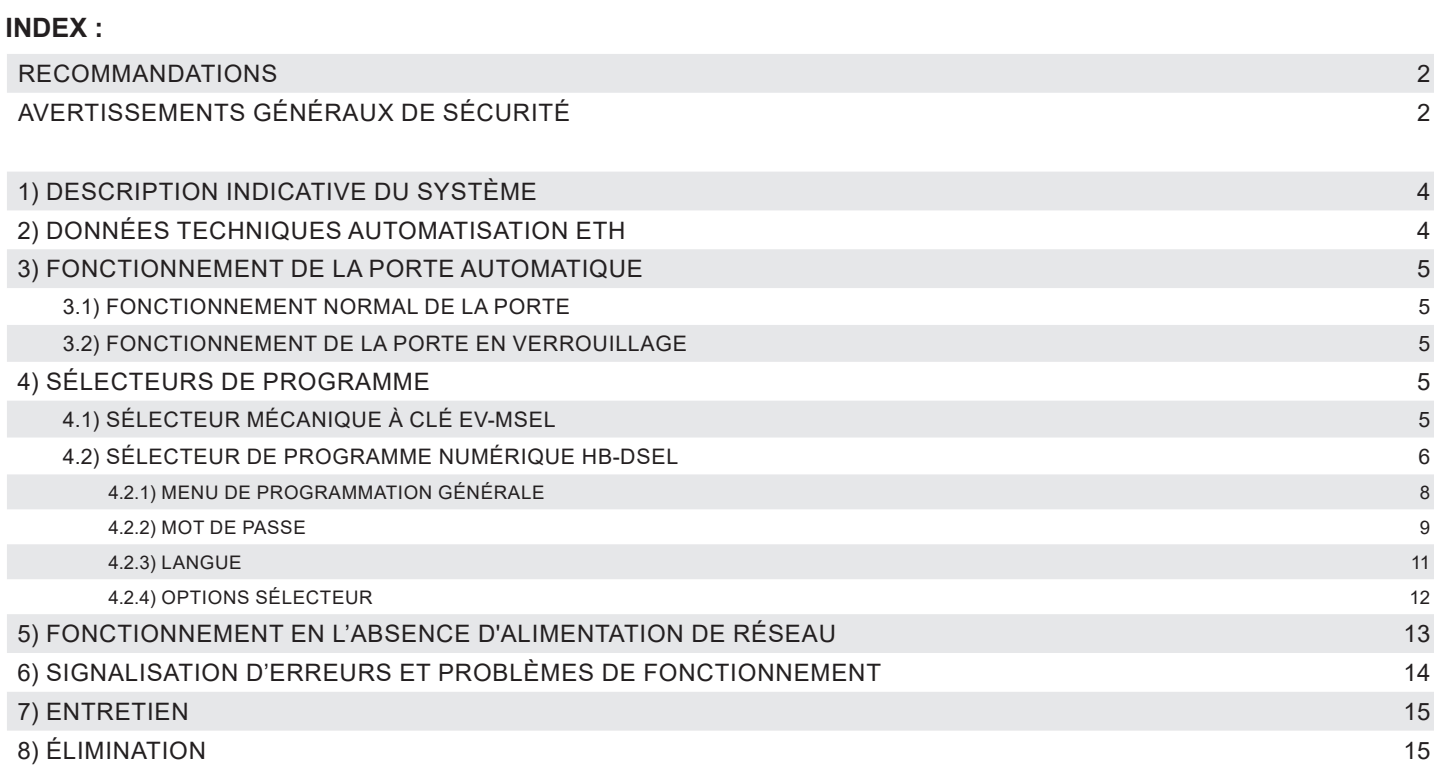

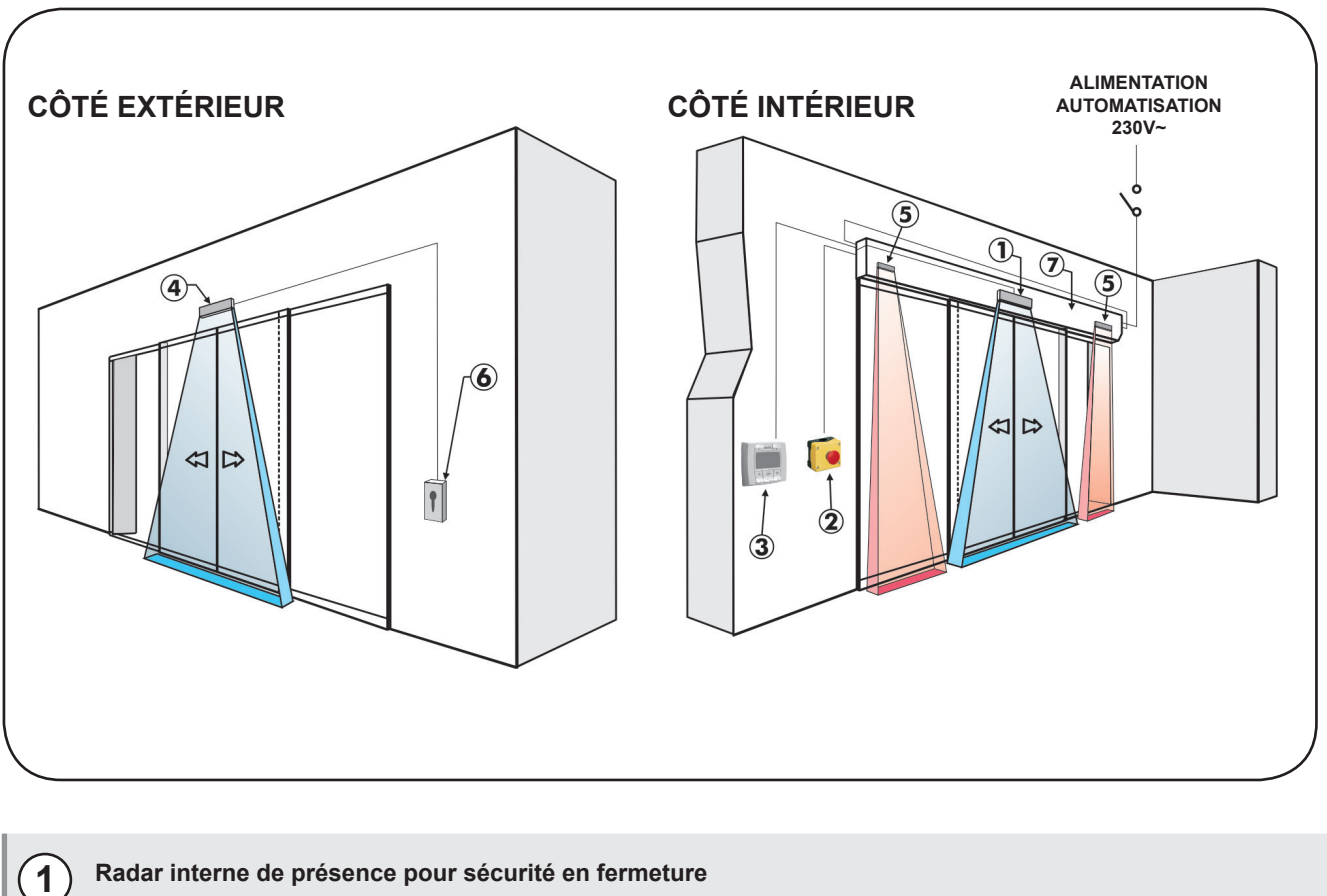

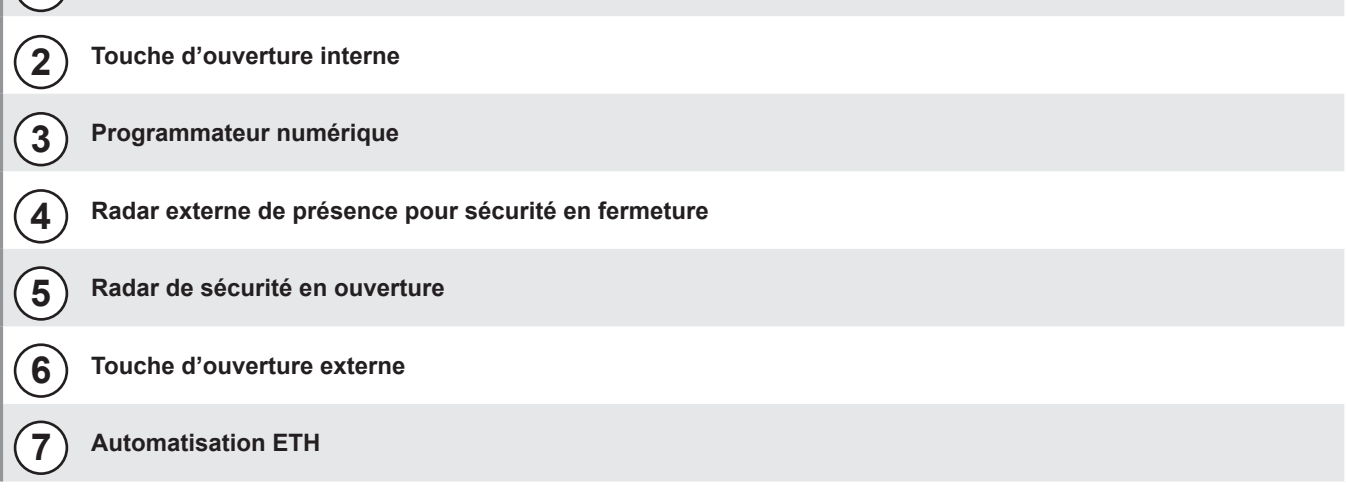

# **2) DONNÉES TECHNIQUES AUTOMATISATION ETH**

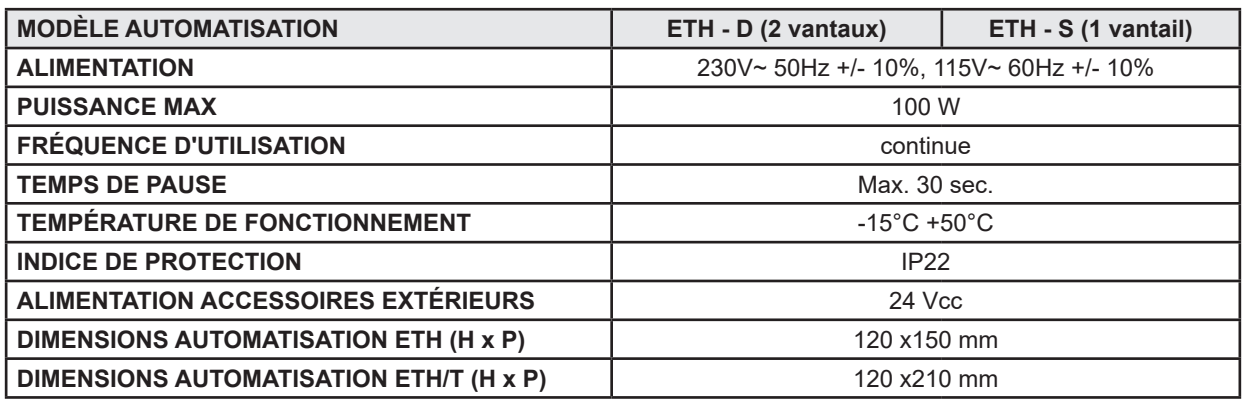

# **3) FONCTIONNEMENT DE LA PORTE AUTOMATIQUE**

#### **ATTENTION !!**

Consulter toujours le technicien de l'assistance avant la mise en service de la porte, pour apprendre les modes opérationnels de travail de l'automatisation.

Allumer le réseau électrique d'alimentation au moyen de l'interrupteur du système.

La centrale électronique de l'automatisation émet un "bip" bref indiquant que la porte automatique est alimentée.

La première commande d'ouverture fait démarrer un cycle de calibrage au cours duquel le mouvement de la porte en ouverture se fait très lentement jusqu'à la fin de la course pour trouver le point d'arrêt ; le temps de pause écoulé, la porte se referme à vitesse normale.

#### **3.1) FONCTIONNEMENT NORMAL DE LA PORTE**

- En activant les radars la porte s'ouvre et reste ouverte jusqu'à ce que les capteurs lisent la présence et, par conséquent, à la fin du temps de pause, la porte se referme.
- En activant la touche d'ouverture, la porte s'ouvre et reste ouverte jusqu'au maintien de la commande puis, au terme du temps de pause, elle se referme.
- Si le radar de sécurité en fermeture détecte une présence, la porte se rouvre immédiatement et reste ouverte durant toute la période pendant laquelle le capteur est sollicité.
- Si le radar de sécurité en ouverture détecte une présence, la porte ralentit et avance très lentement jusqu'à la fin de la course en ouverture.
- Si au cours du mouvement d'ouverture, la porte heurte un obstacle, elle se bloque et se referme. A la réouverture suivante, elle ralentit à proximité du point où elle avait rencontré l'obstacle afin d'éviter un autre choc.
- Si pendant le mouvement de fermeture, la porte heurte un obstacle, elle se bloque et s'ouvre à nouveau. A la prochaine refermeture, elle ralentit à proximité du point où elle avait rencontré l'obstacle afin d'éviter un autre choc.

# **3.2) FONCTIONNEMENT DE LA PORTE EN VERROUILLAGE**

- La porte ne peut pas être ouverte au moyen des radars extérieur et intérieur.
- La porte peut être ouverte uniquement en activant la touche pour l'ouverture OPEN, ou avec la radiocommande Spyco si prévue.
- Les fonctions de sécurité (radars de sécurité et comportement en cas d'obstacle) sont actives et travaillent avec les mêmes modalités décrites au par. 3.1 relatif au fonctionnement normal.

# **4) SÉLECTEURS DE PROGRAMME**

Le sélecteur de programme permet à l'utilisateur de la porte de choisir le mode opérationnel. Selon la préférence il est possible d'utiliser le sélecteur mécanique à clé EV-MSEL, ou le programmateur numérique HB-DSEL. Ci-après la description détaillée de chaque sélecteur de programme.

# **4.1) SÉLECTEUR MÉCANIQUE À CLÉ EV-MSEL**

## **MODALITÉS DE FONCTIONNEMENT**

Insérer et tourner la clé du sélecteur EV-MSEL pour sélectionner le programme désiré.

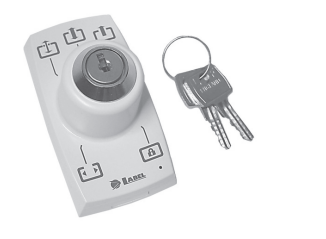

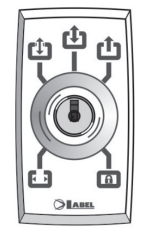

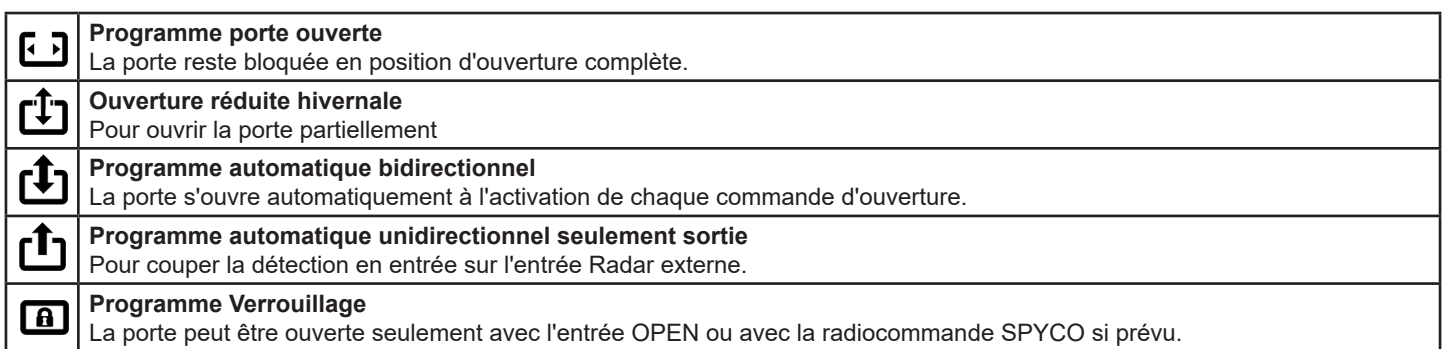

La clavette peut être extraite du sélecteur dans toutes les positions afin d'éviter des changements non désirés du programme de travail.

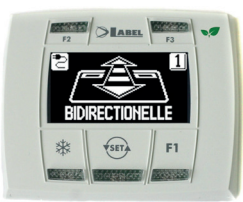

.

Avec une pression sur la touche  $\overline{\text{ }}$ choisir le mode opérationnel de la porte automatique. A chaque fois que l'on appuie sur la touche, on passe d'un programme de travail à l'autre.

Ci-après sont décrits les programmes de travail sélectionnables avec la touche (su).

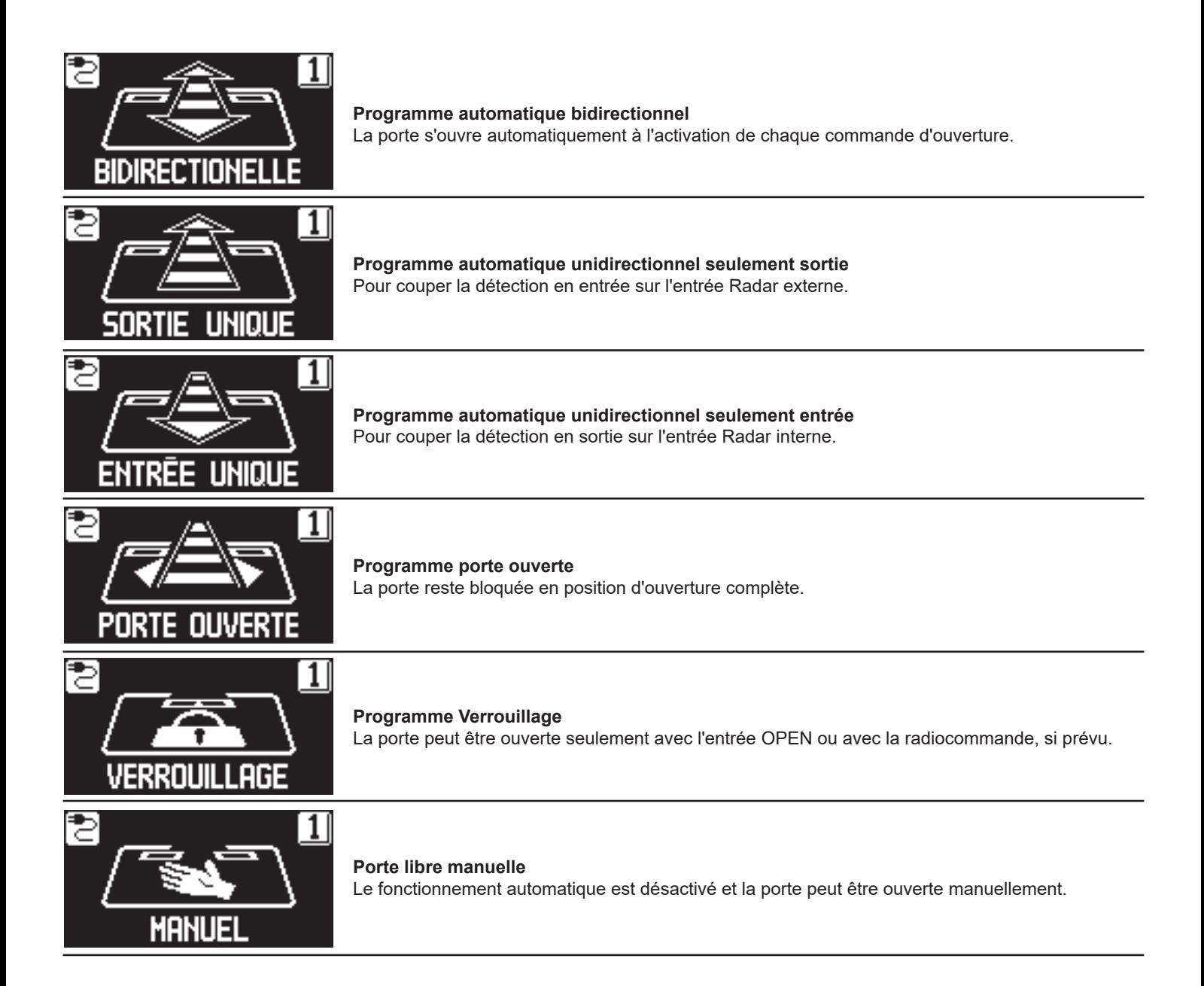

#### **Fonction des autres touches présentes sur le tableau du sélecteur de programme HB-DSEL**

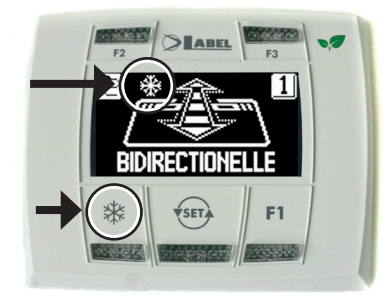

# **OUVERTURE RÉDUITE HIVERNALE**

**Pour obtenir une réduction de l'embrasure de passage.** Pour activer l'ouverture réduite hivernale exercer une pression sur la touche  $\frac{1}{10}$ . Le symbole  $\frac{1}{10}$ sur l'affichage indique que la fonction est enclenchée.

Pour désactiver l'ouverture réduite hivernale exercer une nouvelle pression sur la touche  $\frac{1}{10}$ .

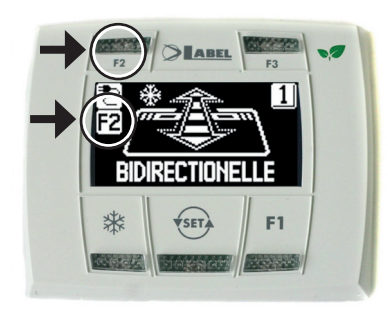

#### **F2**

₩

# **OUVERTURE PHARMACIE (seulement pour le modèle ETH 150)**

**Pour obtenir une ouverture de la porte de quelques centimètres.**

**(Seulement si la fonction pharmacie a été activée sur l'automatisation durant la phase d'installation).**

Pour activer l'ouverture pharmacie exercer une pression sur la touche F2, le symbole F2 s'allume sur l'écran.

Pour désactiver l'ouverture pharmacie exercer une nouvelle pression sur la touche F2, le symbole F2 sur l'écran s'éteint.

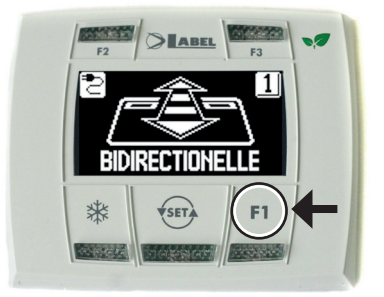

## **F1**

#### **Commande d'ouverture porte**

En appuyant sur la touche F1 on obtient l'ouverture de la porte.

La touche F1 peut aussi ouvrir dans le programme de travail "VERROUILLAGE" si la centrale électronique de l'automatisation a été configurée dans ce but.

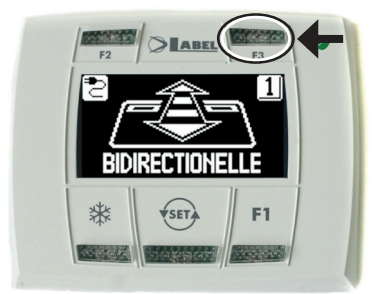

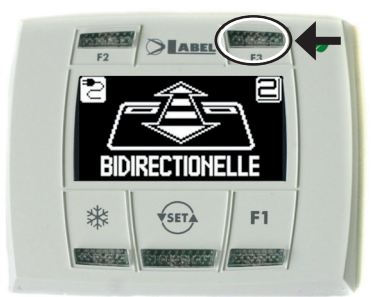

#### **F3**

**On l'utilise seulement si le programmateur numérique HB-DSEL gère deux portes automatiques**

Le programmateur numérique HB-DSEL peut gérer le fonctionnement de deux portes automatiques coulissantes ETH de façon indépendante.

En appuyant sur la touche F3 on sélectionne sur quelle porte est configuré le programme de travail;

Le numéro 1 s'affiche sur l'écran en haut à droite lorsque la porte 1 est sélectionnée, ou le numéro 2 si la porte 2 est sélectionnée.

#### **4.2.1) MENU DE PROGRAMMATION GÉNÉRALE**

L'utilisateur peut entrer dans le menu de programmation générale lorsqu'il veut choisir la langue préférée dans laquelle visualiser les textes qui s'affichent sur l'écran, ou lorsqu'il veut activer un mot de passe pour empêcher l'accès à l'utilisation du programmateur numérique HB-DSEL.

**DIAGRAMME 1**

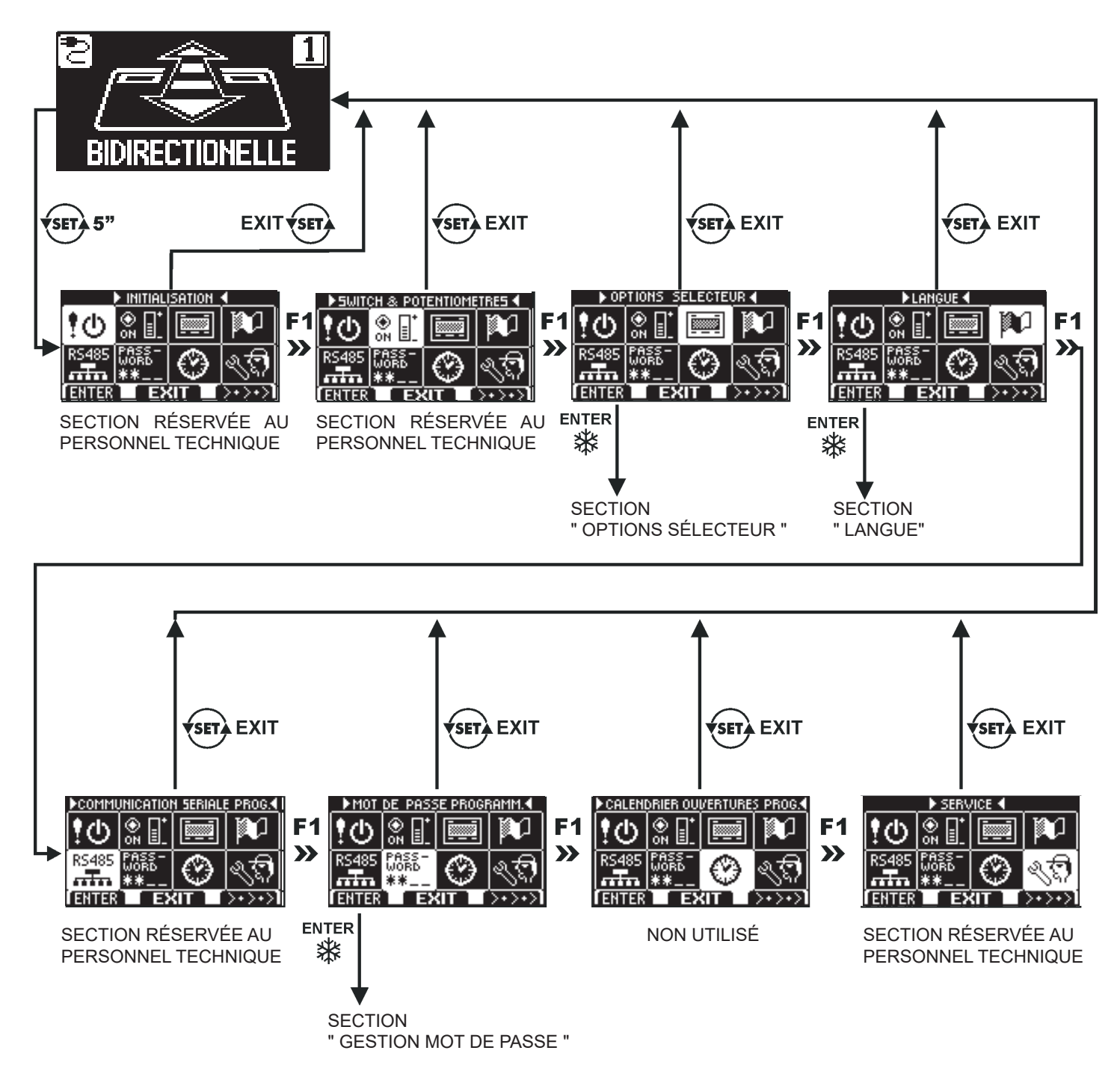

Dans les paragraphes suivants il est expliqué comment gérer le mot de passe utilisateur et comment sélectionner la langue.

#### **4.2.2) MOT DE PASSE**

Pour empêcher que le programme de travail de la porte ne soit modifié, on peut introduire un mot de passe qui doit être saisi chaque fois que l'on agit sur le programmateur HB-DSEL.

Pour activer le mot de passe effectuer les opérations suivantes:

- 1. Presser pendant 5 secondes la touche SET pour entrer dans le menu de programmation générale (voir Diagramme 1 au par. 4.2.1)
- 2. Presser la touche F1 cinq fois pour parvenir au sous-menu Gestion mot de passe.
- 3. Presser la touche Enter  $\frac{4}{3}$  pour entrer dans la section "Gestion mot de passe".

#### **GESTION MOT DE PASSE**

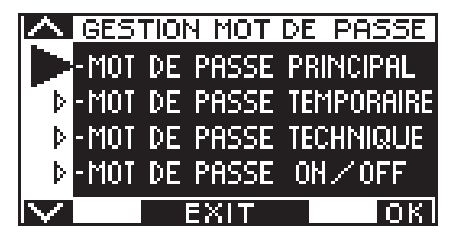

Dans cette section il y a deux mots de passe qui peuvent être utilisés par l'utilisateur final, le mot de passe primaire et le mot de passe de service.

Le mot de passe technique est réservé uniquement au personnel technique responsable de l'installation et de l'entretien.

#### **MOT DE PASSE PRIMAIRE (pour l'utilisateur propriétaire du système)**

Il s'agit du mot de passe de 5 caractères utilisé par l'utilisateur pour empêcher aux personnes non autorisées d'accéder au programmateur HB‑DSEL et modifier le programme de travail.

L'utilisation du mot de passe primaire est facultative et doit être activée par le propriétaire du système.

Le mot de passe primaire préconfiguré par défaut est "A-A-A-A-A".

#### **ATTENTION !**

#### **En habilitant le mot de passe, veiller en particulier à ne pas oublier la combinaison d'accès.**

#### **MOT DE PASSE de SERVICE (pour l'utilisateur)**

Il s'agit du mot de passe de 5 caractères que le propriétaire du système peut divulguer aux personnes qu'il a l'intention d'autoriser à l'utilisation du programmateur HB-DSEL.

Avec le mot de passe de service on peut seulement varier le programme de travail de la porte automatique.

Le mot de passe de service préconfiguré par défaut est "A-A-A-A-A".

Pour modifier le mot de passe de service il faut accéder par l'intermédiaire du mot de passe primaire.

#### **Avec la touche on déplace la flèche de la sélection vers le bas, avec la touche F2 on déplace la flèche vers le haut.**

#### **MODIFICATION DU MOT DE PASSE PRIMAIRE**

Sélectionner "MOT DE PASSE PRIMAIRE" Presser la touche OK (F1).

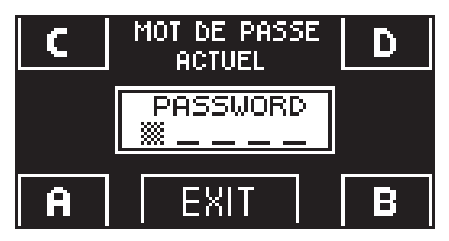

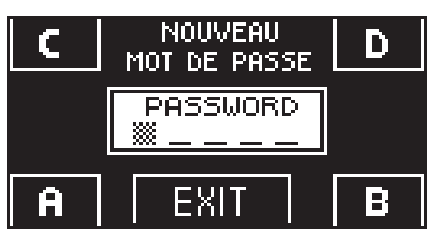

- Saisir le mot de passe primaire préconfiguré par défaut "A-A-A-A-A" en appuyant 5 fois sur la touche A. (Si le mot de passe primaire n'est pas celui par défaut, car déjà changé précédemment, saisir le mot de passe primaire actuellement utilisé).
- Saisir le nouveau mot de passe primaire en choisissant une combinaison de 5 caractères entre les lettres A-B-C-D.

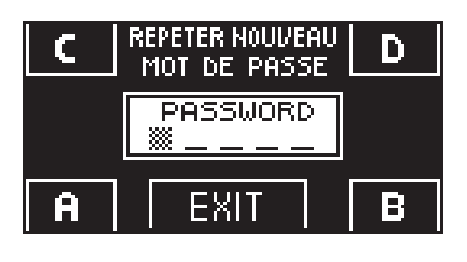

- **REPETER HOULEAU** Iñ MOT DE PASSE PASSWORD nk" EXIT F
- La répétition du nouveau mot de passe est requise, saisir à nouveau la combinaison précédente.
- Si le mot de passe saisi est correct on voit apparaitre sur l'écran pendant une seconde "PASSWORD OK" et l'on revient à la section GESTION MOT DE PASSE; avec la touche  $EXIT$   $\leftarrow$   $\leftarrow$  on revient au menu de programmation générale
- Si le mot de passe saisi ne correspond pas au précédent, l'écran affiche PASSWORD ERROR, on revient à la section GESTION MOT DE PASSE et il faut répéter la procédure.

# **MODIFICATION DU MOT DE PASSE de SERVICE**

- Sélectionner "MOT DE PASSE DE SERVICE"
- Presser la touche OK (F1).

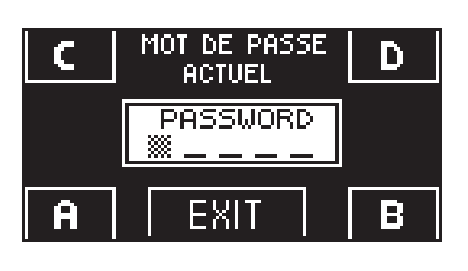

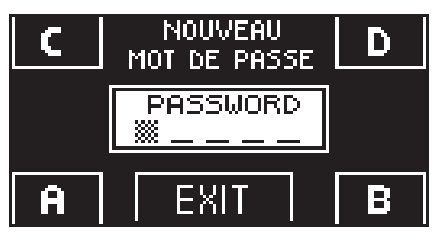

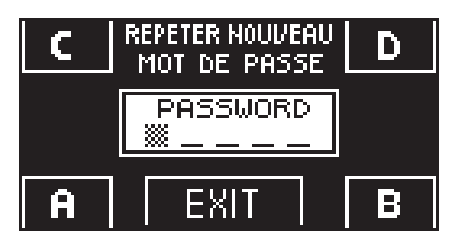

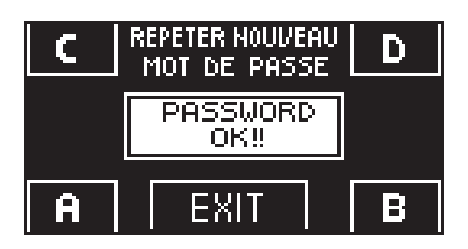

• La répétition du nouveau mot de passe est requise, saisir à nouveau la combinaison précédente.

• Saisir le nouveau mot de passe de service en choisissant une combinaison de 5 caractères

• Si le mot de passe saisi est correct on voit s'afficher sur l'écran pendant une seconde "PASSWORD OK" et l'on revient à la section GESTION MOT DE PASSE.

Avec la touche EXIT  $\overline{\text{S}}$  on revient au menu de programmation générale.

Si le mot de passe saisi ne correspond pas au précédent, l'écran affiche PASSWORD ERROR, on revient à la section GESTION MOT DE PASSE et il faut répéter la procédure.

• Saisir le mot de passe primaire

entre les lettres A-B-C-D.

10

## **ACTIVATION DE L'UTILISATION DU MOT DE PASSE UTILISATEUR (primaire et de service)**

- Sélectionner "PASSWORD ON / OFF"
- Presser la touche OK (F1).

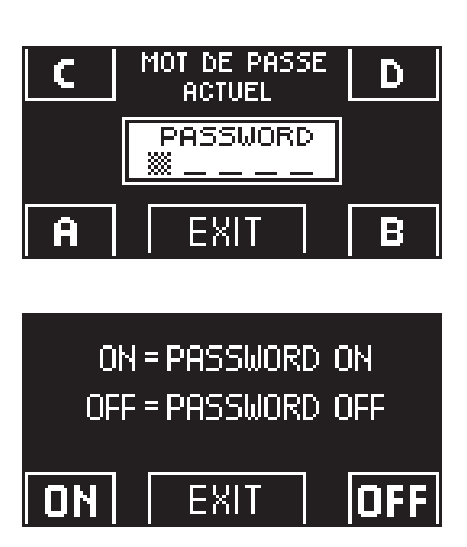

- Presser la touche ON  $\frac{1}{20}$  pour activer l'utilisation des mots de passe utilisateur et revenir au menu GESTION MOT DE PASSE. Pour revenir à l'affichage du programme de travail presser deux fois la touche EXIT (SET).
- À partir de ce moment chaque fois que l'utilisateur veut accéder au programmateur numérique HB-DSEL pour modifier le programme de travail de la porte automatique il devra saisir le mot de passe primaire ou de service.

#### **Lorsque l'utilisateur décide d'activer l'utilisation du mot de passe il est recommandé de modifier la combinaison du mot de passe primaire et de service.**

## **DÉSACTIVATION DE L'UTILISATION DU MOT DE PASSE UTILISATEUR**

- Depuis la section GESTION MOT DE PASSE, sélectionner "PASSWORD ON / OFF"
- Presser la touche OK (F1)

D

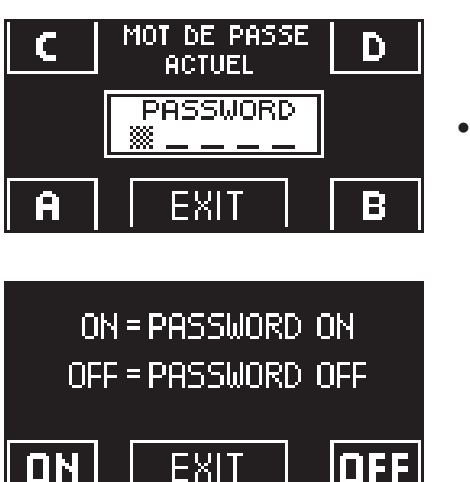

• Saisir le mot de passe primaire

• Presser la touche OFF (F1) pour désactiver l'utilisation du mot de passe utilisateur. Pour revenir au menu de programmation générale presser (FFF) deux fois la touche EXIT À partir de ce moment l'accès au programmateur numérique HB-DSEL comme sélecteur de programme est libre.

#### **4.2.3) LANGUE**

Pour sélectionner la langue effectuer les opérations suivantes:

- 1. Presser pendant 5 secondes la touche  $\overline{\text{ }}$  pour entrer dans le menu de programmation générale (voir Diagramme 1 au paragraphe précédent)
- 2. Presser la touche **F1** trois fois pour parvenir au sous-menu "Langue".
- 3. Presser la touche Enter ※pour entrer dans la section "Langue".
- **Avec les touches <b>F2** et <del>淡</del> déplacer la flèche à hauteur de la langue désirée.<br>● Presser la touche **FXIT** <del>V</del>ser pour revenir au menu de programmation généra
- Presser la touche EXIT  $\overline{\text{sgn}}$  pour revenir au menu de programmation générale.<br>• Presser à nouveau la touche EXIT  $\overline{\text{sgn}}$ pour revenir à l'affichage principal du
- Presser à nouveau la touche EXIT (suppour revenir à l'affichage principal du programme travail de la porte automatique.

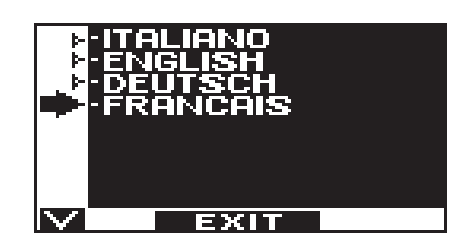

# **4.2.4) OPTIONS SÉLECTEUR**

La section « Options sélecteur » permet de choisir les programmes de travail à afficher sur l'écran du programmateur numérique pour que l'utilisateur final puisse les parcourir et sélectionner uniquement ceux qu'il décide d'utiliser, sans que les autres n'apparaissent à l'écran.

**"Programme automatique bidirectionnel"**

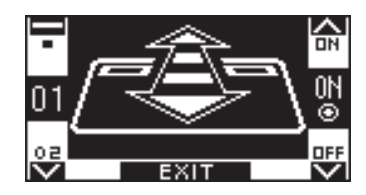

Dans ce sous-menu les touches ont le but suivant : La touche \* permet de passer à la sélection suivante. La touche F2 permet de retourner à la sélection précédente. La touche F1 règle l'état de la fonction sur OFF. La touche F3 règle l'état de la fonction sur ON.

**« Programme seulement sortie »**

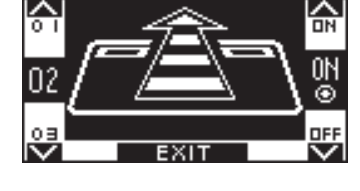

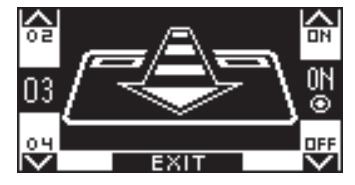

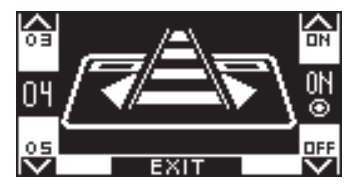

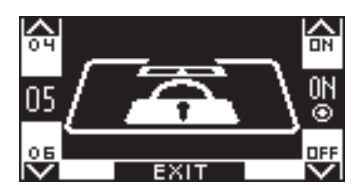

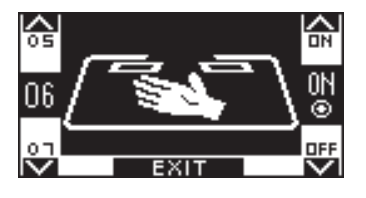

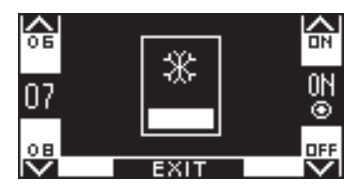

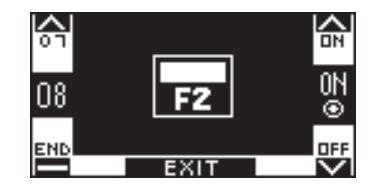

**« Programme Seulement entrée »**

**"Programme Porte ouverte"**

**"Programme Verrouillage"**

**"Porte libre manuelle"**

**"Ouverture réduite hivernale"**

**"Ouverture pharmacie"**

# **5) FONCTIONNEMENT EN L'ABSENCE D'ALIMENTATION DE RÉSEAU**

Si le module batterie a été installé dans l'automatisation, le fonctionnement de la porte automatique est assuré par une batterie de secours.

En fonction de la manière dont la centrale électronique de l'automatisation a été programmée, la porte peut fonctionner des façons suivantes:

- a) S'ouvrir automatiquement et rester ouverte si le sélecteur de programme n'est pas configuré en Verrouillage.
- b) La porte reste fermée mais peut être ouverte en activant n'importe quelle commande d'ouverture (radars de mouvement, touches, etc. ..).

## **AFFICHAGE TÉMOIN d'ALIMENTATION sur PROGRAMMATEUR HB-DSEL**

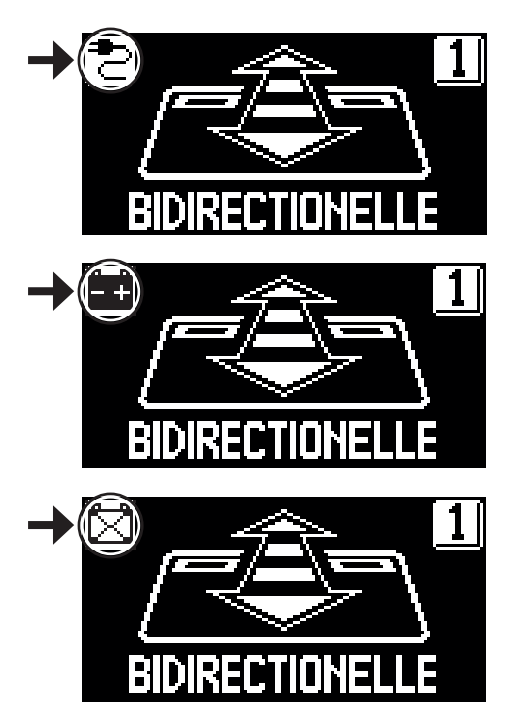

Présence d'alimentation de réseau et batterie connectée en état de charge.

- Absence d'alimentation de réseau et fonctionnement de la porte avec batterie chargée.
- Absence d'alimentation de réseau et fonctionnement de la porte avec batterie presque déchargée.
- Présence d'alimentation de réseau avec batterie non efficace.
- Avec la batterie usée ou en l'absence de la batterie de secours, le mouvement de la porte est libre et les vantaux peuvent être ouverts manuellement si l'électroblocage de fermeture EV-EBFSE n'est pas présent.
- Si l'électroblocage de fermeture EV-EBFSE est présent et que la porte est fermée il n'est pas possible de déplacer les vantaux manuellement. Dans ce cas, pour libérer la porte, débloquer l'électroblocage en tournant de 45° - 50° environ la poignée du DÉBLOCAGE MANUEL (voir fig. ci-dessous, position 2 ) dans le sens des aiguilles d'une montre; dans cette condition il est possible d'ouvrir la porte manuellement.

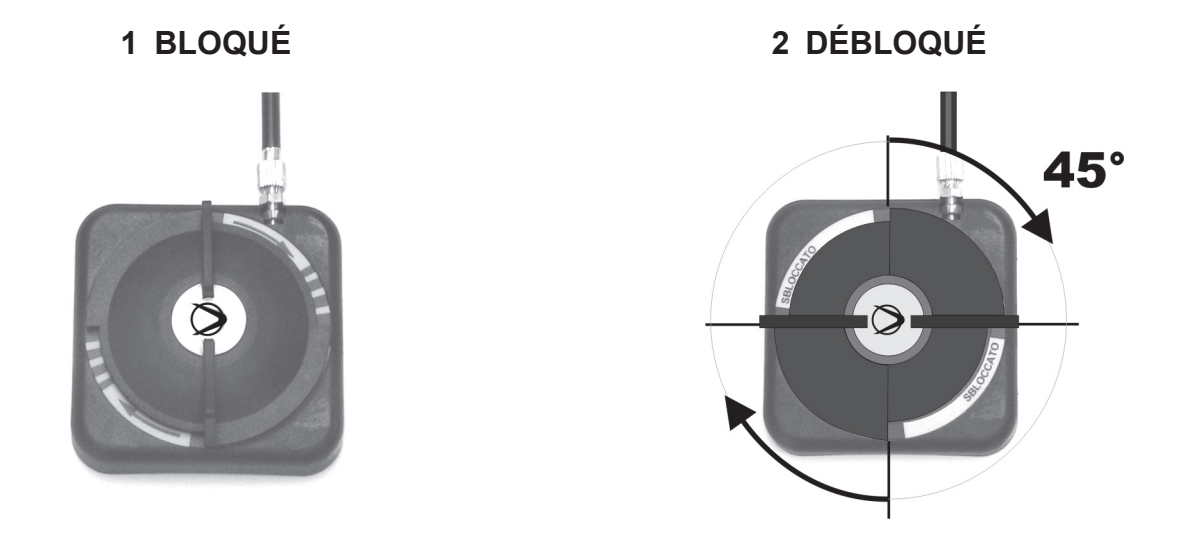

**Se rappeler de replacer la poignée de DÉBLOCAGE MANUEL en position 1 BLOQUÉ pour rétablir le fonctionnement de l'électroblocage en condition de travail avec alimentation électrique.**

# **6) SIGNALISATION D'ERREURS ET PROBLÈMES DE FONCTIONNEMENT**

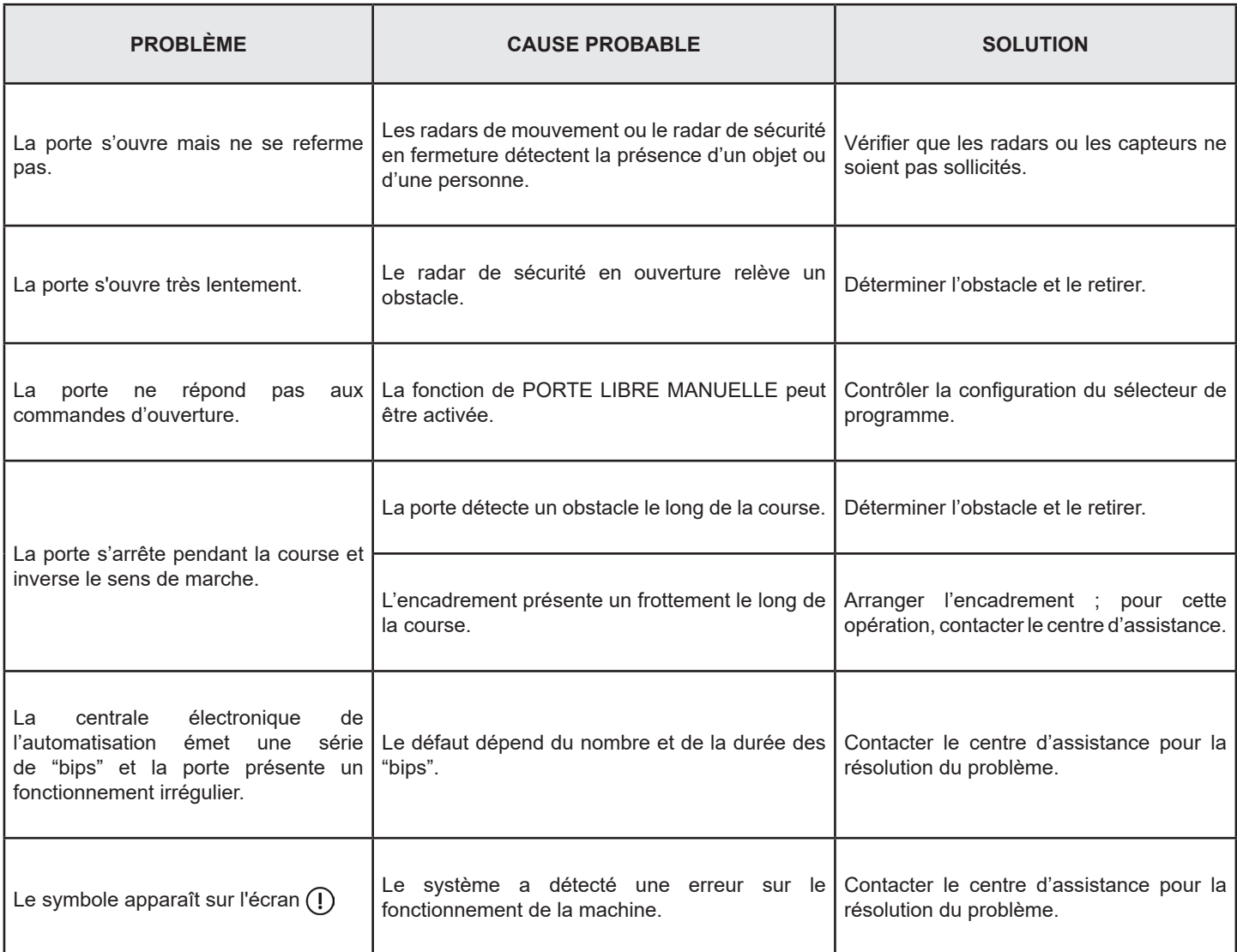

Dans tous les cas de mauvais fonctionnement, le Client est tenu de s'adresser au Centre d'Assistance et d'utiliser la porte manuellement sans alimentation électrique.

## **7) ENTRETIEN**

Le plan d'entretien doit être respecté pour pouvoir garantir la durée et le fonctionnement en toute sécurité de la porte automatique. Il est conseillé de stipuler un contrat d'entretien qui prévoie une intervention périodique sur le système de la part de techniciens spécialisés.

Si l'utilisateur dispose du sélecteur de programme HB-DSEL, il sera averti de la nécessité d'effectuer l'entretien lorsque l'écran affiche le message "ENTRETIEN PROGRAMMÉ".

Chaque intervention d'entretien est enregistrée dans le registre d'entretien. L'utilisateur final doit se limiter aux opérations de nettoyage des surfaces en verre, des profils de l'encadrement et éventuellement des capteurs de mouvement et de présence en ayant soin de bloquer le mouvement de la porte durant l'exécution de cette activité.

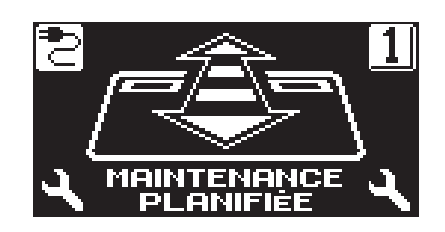

#### **8) ÉLIMINATION**

Au terme de sa durée de vie, ce système doit être éliminé selon les dispositions nationales. Il est recommandé de s'adresser à un personnel spécialisé en matière d'élimination des déchets.

**Centre d'assistance LABEL**

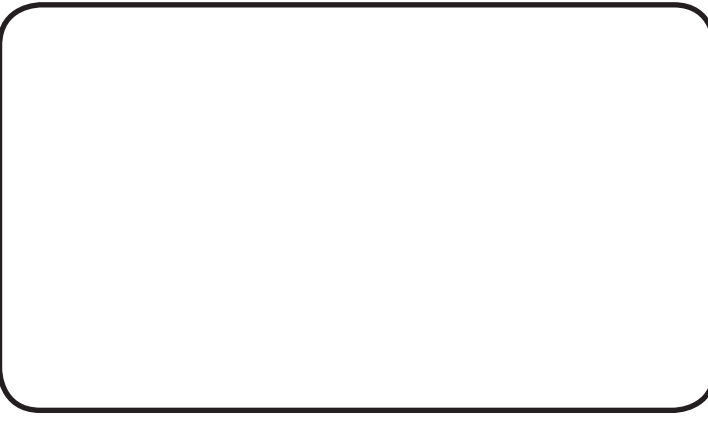

Made in Italy by

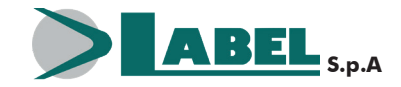

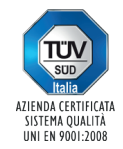

Via Ilariuzzi, 17/A - S. Pancrazio P.se - 43126 PARMA - ITALY Tél. (+39) 05 21/ 67 52 - Fax (+39) 05 21/ 67 52 22 infocom@labelspa.it - **www.labelspa.com**